## How can I verify that my DJ Control Steel is correctly installed on my MAC computer?

Once installed, the DJ Control Steel should normally be enumerated by System Profiler (Application / Utilities):

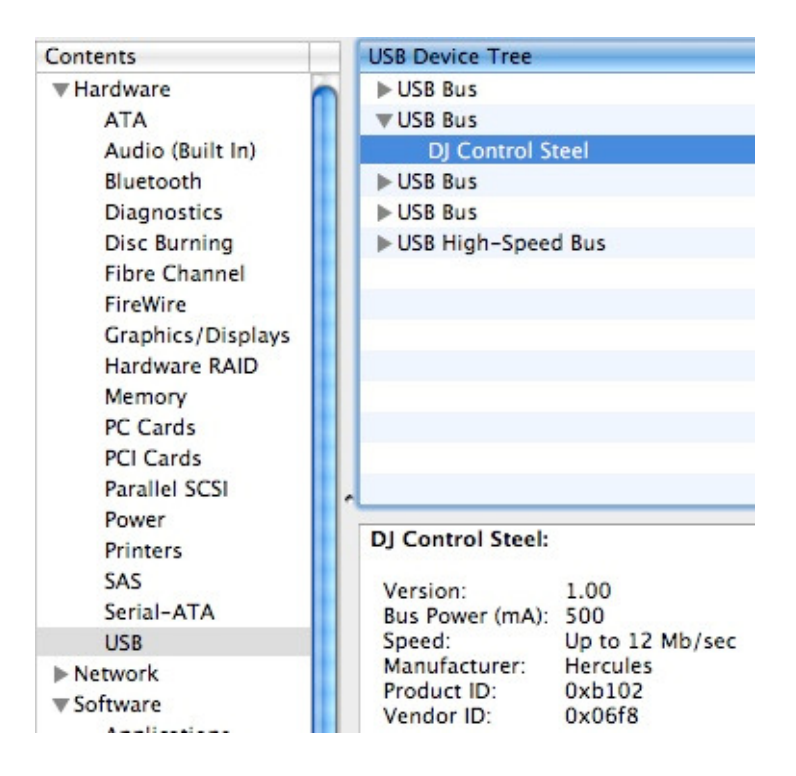

The DJ Control will also be present in **Audio/MIDI SETUP** (Application > Utilities):

Under MIDI Devices, you should notice the DJ Control Steel as a device.

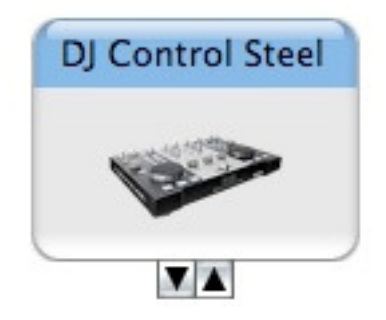

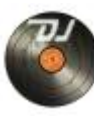

The DJ Console Control Panel, should also appear on the desktop

The **ABOUT** tab provides information about the drivers currently installed. If you ever need to contact our technical support, be sure to have this information at hand.

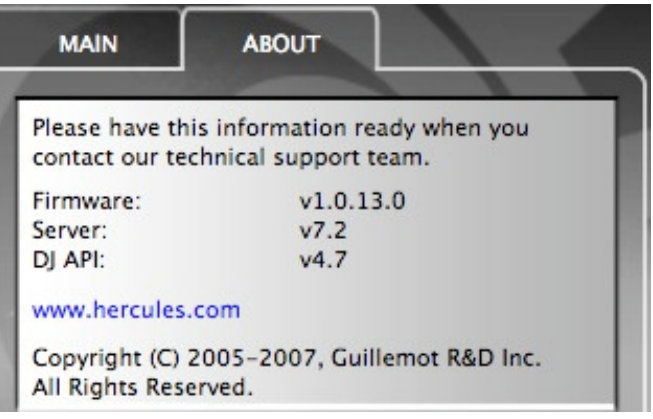